# <span id="page-0-0"></span>**TUF GAMING B450M-PRO II**

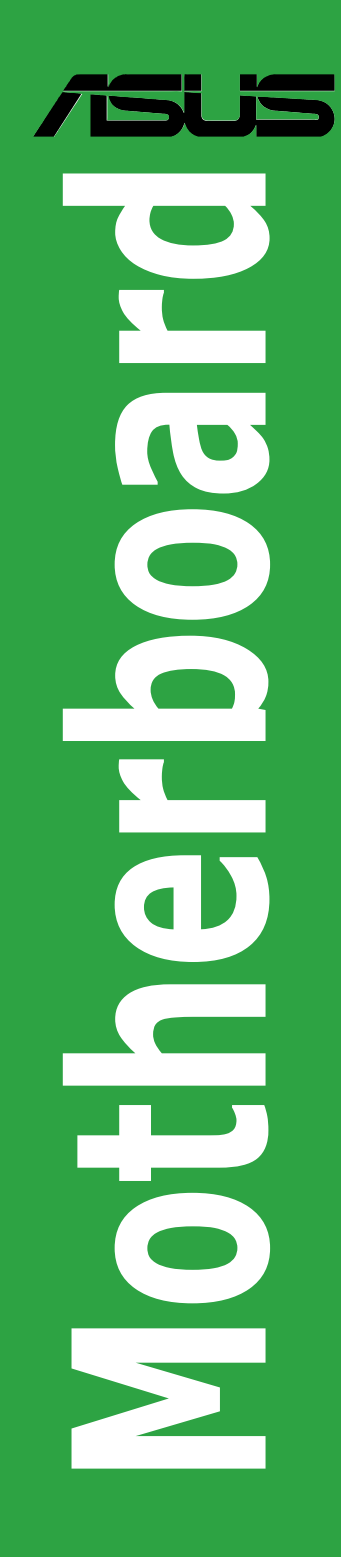

J17186 初版 2020年8月

#### **Copyright © 2020 ASUSTeK COMPUTER INC. All Rights Reserved.**

本書およびそれに付属する製品は著作権法により保護されており、その使用、複製、頒布および逆コンパイルを制 限するライセンスのもとにおいて頒布されます。購入者によるバックアップ目的の場合を除き、ASUSTeK Computer Inc.(以下、ASUS)の書面による事前の許可なく、本製品および本書のいかなる部分も、いかなる方法によっても 複製することが禁じられます。

以下に該当する場合は、製品保証サービスを受けることができません。

(1) 製品に対しASUSの書面により認定された以外の修理、改造、改変が行われた場合 (2) 製品のシリアル番号の確認ができない場合

本書は情報提供のみを目的としています。本書の情報の完全性および正確性については最善の努力が払われ ていますが、本書の内容は「現状のまま」で提供されるものであり、ASUSは明示または黙示を問わず、本書にお いていかなる保証も行いません。ASUS、その提携会社、従業員、取締役、役員、代理店、ベンダーまたはサプ ライヤーは、本製品の使用または使用不能から生じた付随的な損害(データの変化・消失、事業利益の損失、 事業の中断など)に対して、たとえASUSがその損害の可能性について知らされていた場合も、一切責任を負 いません。

本書に記載している会社名、製品名は、各社の商標または登録商標です。本書では説明の便宜のためにそ の会社名、製品名などを記載する場合がありますが、それらの商標権の侵害を行なう意思、目的はありま せん。

# もくじ

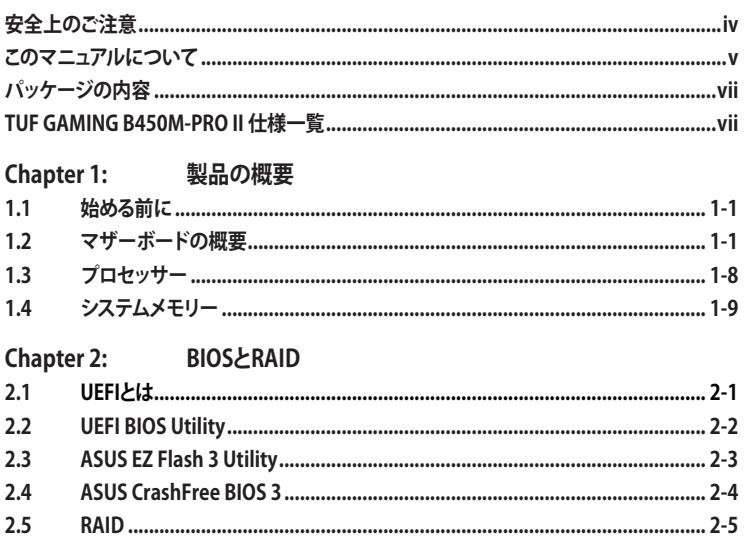

Chapter 3: 付録

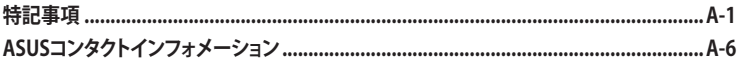

# <span id="page-3-0"></span>**安全上のご注意**

### **電気の取り扱い**

- 本製品、周辺機器、ケーブルなどの取り付けや取り外しを行なう際は、必ずコンピューターと 周辺機器の電源ケーブルをコンセントから抜いて行なってください。お客様の取り付け方法 に問題があった場合の故障や破損に関して弊社は一切の責任を負いません。
- 電源延長コードや特殊なアダプターを用いる場合は専門家に相談してください。これらは、 回路のショート等の原因になる場合があります。
- ご使用の電源装置に電圧選択スイッチが付いている場合は、システムの損傷を防ぐために 電源装置の電圧選択スイッチがご利用の地域の電圧と合致しているかをご確認ください。 ご利用になる地域の電圧が不明な場合は、各地域の電力会社にお問い合わせください。
- 電源装置が故障した場合はご自分で修理・分解をせず、各メーカーや販売店にご相談くだ さい。
- 光デジタルS/PDIFは、光デジタルコンポーネントで、クラス1レーザー製品に分類されていま す。(本機能の搭載・非搭載は製品仕様によって異なります)

**注意:** 不可視レーザー光です。ビームを直接見たり触れたりしないでください。

### **操作上の注意**

- 作業を行なう前に、本パッケージに付属のマニュアル及び取り付ける部品のマニュアルを全 て熟読してください。
- 電源を入れる前に、ケーブルが正しく接続されていることを確認してください。また電源コー ドに損傷がないことを確認してください。
- 各コネクター及びスロット、ソケット、回路にクリップやネジなどの金属を落とさないようにし てください。電源回路のショート等の原因になります。
- 埃・湿気・高温・低温を避けてください。湿気のある場所で本製品を使用しないでください。
- 本製品は安定した場所に設置してください。
- 本製品をご自分で修理・分解・改造しないでください。火災や感電、やけど、故障の原因とな ります。修理は弊社修理センターまたは販売代理店にご依頼ください。

### **回収とリサイクルについて**

使用済みのコンピューター、ノートPC等の電子機器には、環境に悪影響を与える有害物質が含まれて おり、通常のゴミとして廃棄することはできません。リサイクルによって、使用済みの製品に使用され ている金属部品、プラスチック部品、各コンポーネントは粉砕され新しい製品に再使用されます。ま た、その他のコンポーネントや部品、物質も正しく処分・処理されることで、有害物質の拡散の防止と なり、環境を保護することに繋がります。

ASUSは各国の環境法等を満たし、またリサイクル従事者の作業の安全を図るよう、環境保護に関 する厳しい基準を設定しております。ASUSのリサイクルに対する姿勢は、多方面において環境保 護に大きく貢献しています。

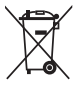

本機は電気製品または電子装置であり、地域のゴミと一緒に捨てられません。また、本機の コンポーネントはリサイクル性を考慮した設計を採用しております。なお、廃棄の際は地域の 条例等の指示に従ってください。

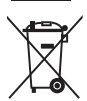

本機に装着されているボタン型電池には水銀が含まれています。通常ゴミとして廃棄しないでく ださい。

### <span id="page-4-0"></span>**このマニュアルについて**

このマニュアルには、マザーボードの取り付けやシステム構築の際に必要な情報が記してあり ます。

### **マニュアルの概要**

本書は以下のChapter から構成されています。

- **• Chapter 1: 製品の概要** マザーボードの機能や各部位についての説明。
- **• Chapter 2: BIOSとRAID** UEFI BIOS Utilityの機能とRAIDの詳細。
- **• Chapter 3: 付録** 製品の規格や海外の法令について。

### **参考情報**

### **1. ASUSオフィシャルサイト(https://www.asus.com/)**

多言語に対応した弊社ウェブページで、製品のアップデート情報やサポート情報をご確認 いただけます。

**2. 追加ドキュメント**

パッケージ内容によっては、追加のドキュメントが同梱されている場合があります。注意事 項や購入店・販売店などが追加した最新情報などです。これらは、本書がサポートする範囲 には含まれていません。

### **ドライバーとユーティリティのダウンロード**

ASUSオフィシャルページから、最新のドライバーやユーティリティをダウンロードすることができ ます。

- 1. ASUSオフィシャルサイト(https://www.asus.com)にアクセスします。
- 2. お使いの製品のページに移動します。
- 3. [サポート] [ドライバーとツール] の順にクリックします。
- 4. お使いのOSを選択し、内容をよく読んでご利用になるドライバーやコーティリティをダウ ンロードします。

### **このマニュアルの表記について**

本書には、製品を安全にお使いいただき、お客様や他の人々への危害や財産への損害を未然に防止 していただくために、守っていただきたい事項が記載されています。次の内容をよくご理解いただい た上で本文をお読みください。

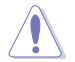

**注意:** ハードウェアの損傷やデータの損失の可能性があることを示し、その危険を回避 するための方法を説明しています。

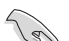

**重要:** 作業を完了するために必要な指示や設定方法を記載しています。

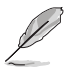

**メモ:** 製品を使いやすくするための情報や補足の説明を記載しています。

- ・ 本書に記載している画面は一例です。画面の背景、画面デザイン、表示される項目名、アイコ ンなどの種類や位置などが実際の画面と異なる場合があります。
- ・ 本書は、本書作成時のソフトウェアおよびハードウェアの情報に基づき作成されています。ソ フトウェアのバージョンアップなどにより、記載内容とソフトウェアに搭載されている機能お よび名称が異なる場合があります。また、本書の内容は、製品やサービスの仕様変更などに より将来予告なく変更することがあります。 本製品の最新情報については弊社Webサイトを ご覧ください。
- 本書、本製品では原則としてAMDプロセッサー、AMD Accelerated Processing Unit (AMD APU) をすべてCPUと表記しています。

## <span id="page-6-0"></span>**パッケージの内容**

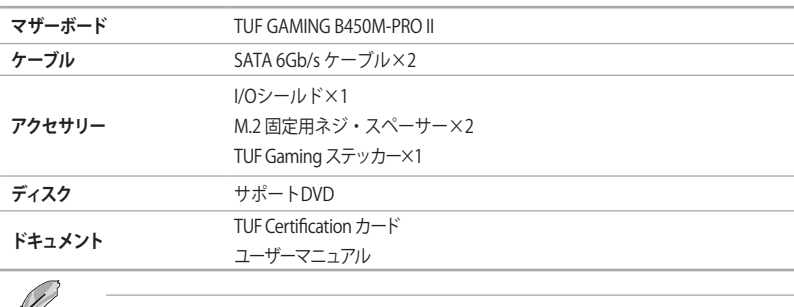

製品パッケージに以下のものが揃っていることを確認してください。

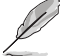

ブントラー、付属品が足りない場合や破損していた場合は、すぐにご購入元にお申し出ください。

### **TUF GAMING B450M-PRO II 仕様一覧**

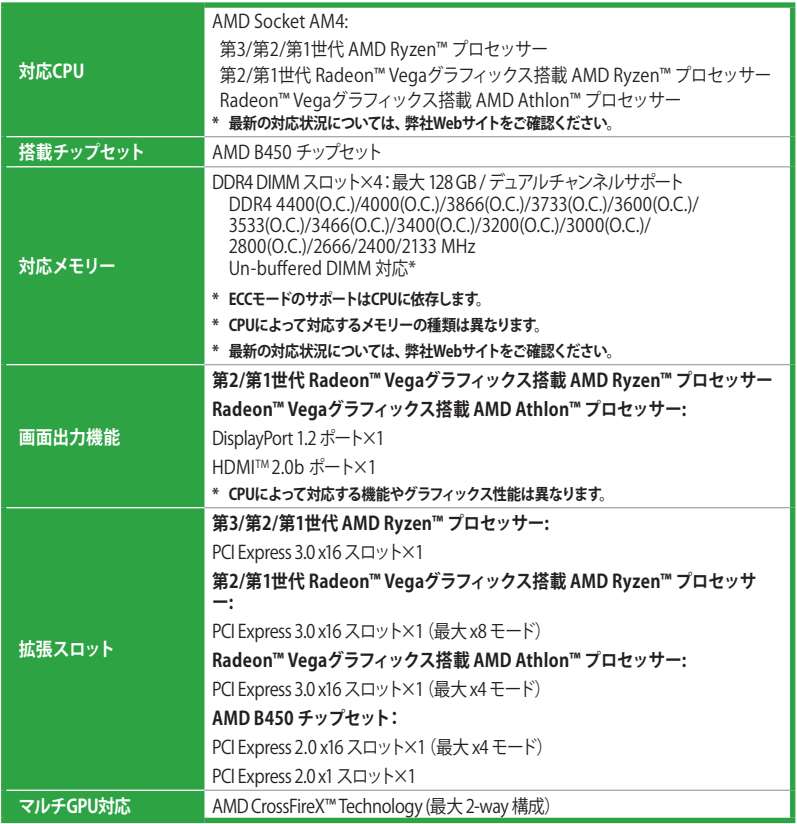

# **TUF GAMING B450M-PRO II 仕様一覧**

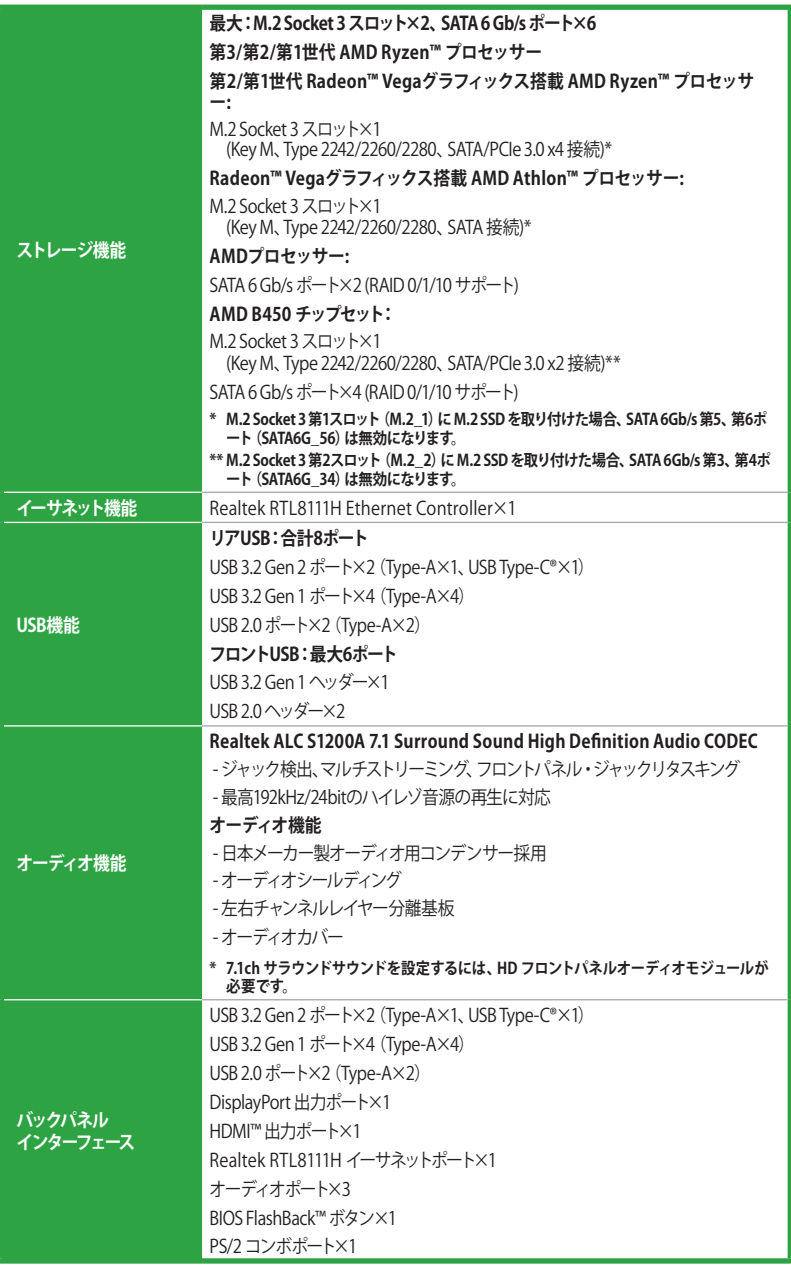

# **TUF GAMING B450M-PRO II 仕様一覧**

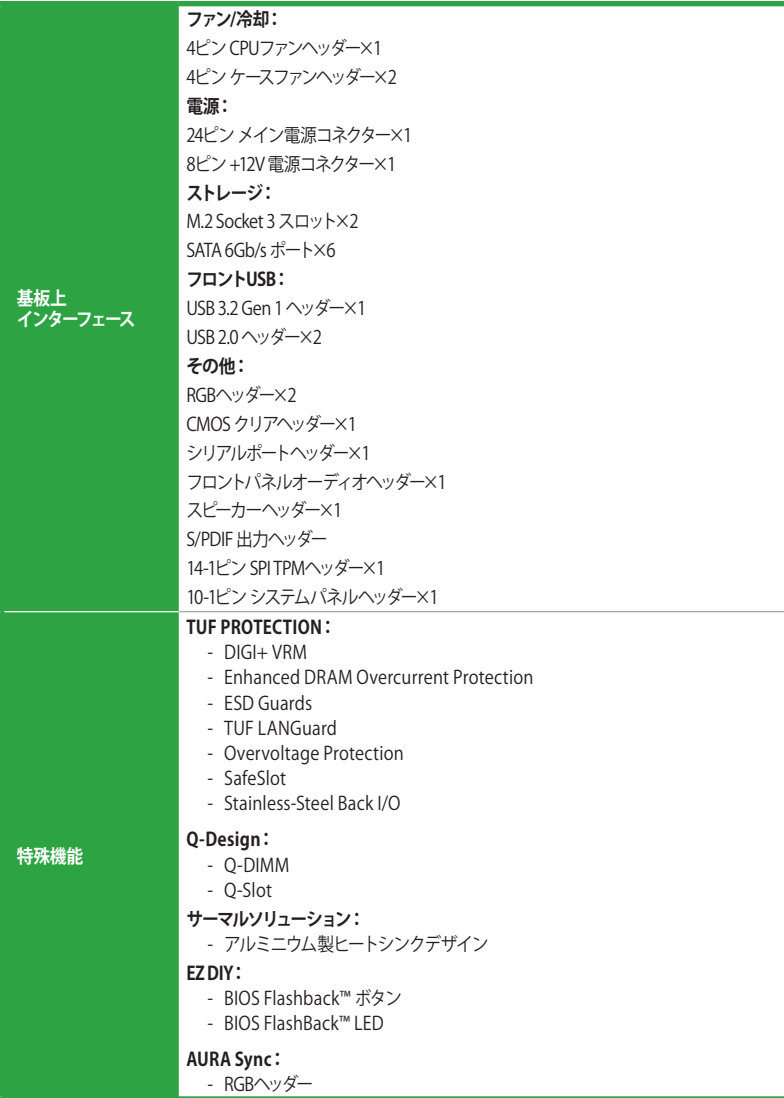

# **TUF GAMING B450M-PRO II 仕様一覧**

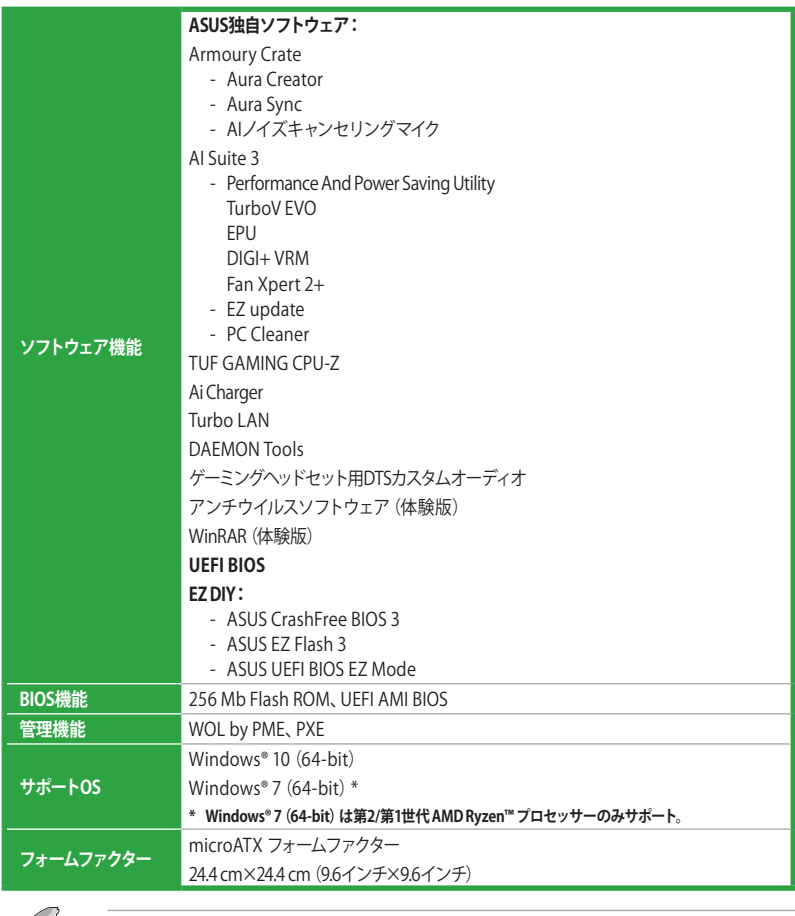

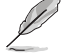

製品は性能・機能向上のために、仕様およびデザインを予告なく変更する場合があります。

製品の概要<br>1.1 始める前に<br>パーツの取りははや設定変更の際は、次の車面に注意してください。 **製品の概要**

パーツの取り付けや設定変更の際は、次の事項に注意してください。

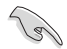

本書に記載されている機能を使用するためには、別途パーツのご購入が必要な場合があり ます。

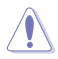

各パーツを取り扱う前に、コンセントから電源ケーブルを抜いてください。

- 静電気による損傷を防ぐために、各パーツを取り扱う前に、静電気除去装置に触れるな ど、静電気対策をしてください。
- IC部分には絶対に手を触れないように、各パーツは両手で端を持つようにしてください。
- 各パーツを取り外すときは、必ず静電気防止パッドの上に置くか、コンポーネントに付属す る袋に入れてください。

### **1.2 マザーボードの概要**

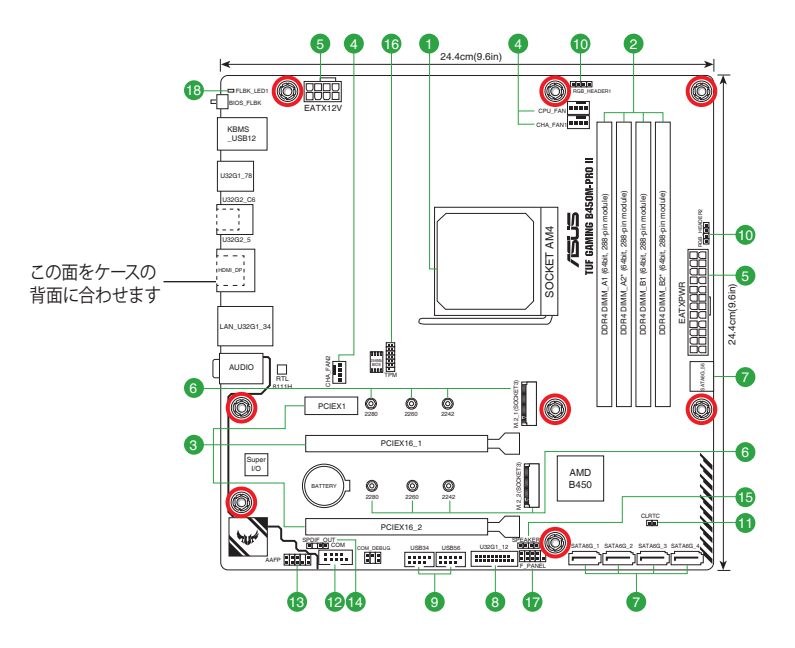

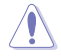

パーツの取り付け、取り外しを行う前に、電源ユニットのスイッチをオフにし、電源ケーブルが 電源から抜かれていることを確認してください。電力が供給された状態での作業は、感電、故 障の原因となります。

### **1.2.1 各部名称と機能**

#### **1. CPUソケット**

本製品には、第3/第2/第1世代 AMD Ryzen™ プロセッサー、第2/第1世代 Radeon™ Vegaグラフ ィックス搭載 AMD Ryzen™ プロセッサー、Radeon™ Vegaグラフィックス搭載 AMD Athlon™ プ ロセッサーに対応する AMD Socket AM4 が搭載されています。

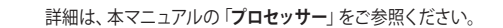

### **2. DDR4 DIMM スロット**

本製品には、DDR4 メモリーに対応したメモリースロット (DIMMスロット) が搭載されています。

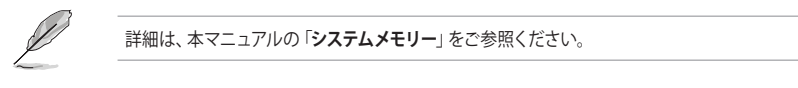

### **3. 拡張スロット**

本製品にはPCI Express 規格準拠の拡張スロットが搭載されており、グラフィックスカードやネッ トワークカードなど、対応する PCI Express 拡張カードを取り付けることができます。HYPER M.2 X16 CARD の使用については、下記をご覧ください。

#### **HYPER M.2 X16 CARD の使用**

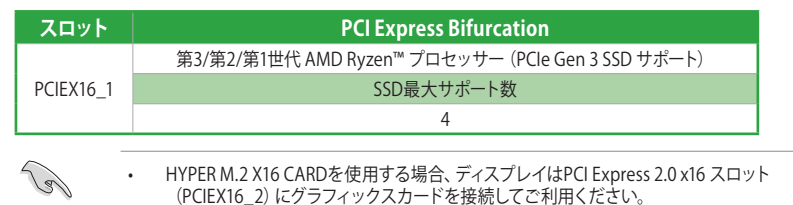

HYPER M.2 X16 CARDを使用するには、UEFI BIOS Utilityの設定が必要です。

#### **4. ファンヘッダー**

CPUファン、ケースファンなどの各種冷却ファンや水冷キットのポンプ、ラジエーターファンを接続 します。

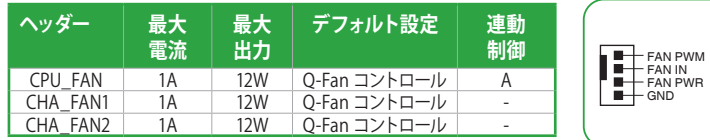

### **5. 電源コネクター**

電源ユニット用コネクターです。電源ユニットのメインコネクターやCPU補助電源を接続します。 電源ケーブルとコネクターにはツメがあるので、お互いがかみ合う方向に正しく接続してくださ い。

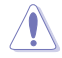

8ピン+12V電源コネクターには、必ず8ピン電源ケーブルを接続してください。

FAN PWM E<br>EN<br>E<br>E FAN PWR

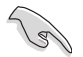

ATX12V version 2.4 またはそれ以降の規格に準拠した雷源ユニットをご使用ください。

大量に電力を消費するデバイスを使用する場合は、高出力の電源ユニットの使用をお勧 めします。電源ユニットの能力が不十分だと、システムが不安定になる、またはシステム が起動できなくなる等の問題が発生する場合があります。

### **6. M.2 Socket 3 スロット**

M.2 socket 3 (Key M) 規格のSSDを取り付けることができます。

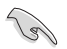

#### M.2\_1スロット

• **第3/第2/第1世代 AMD Ryzen™ プロセッサー 第2/第1世代 Radeon™ Vegaグラフィックス搭載 AMD Ryzen™ プロセッサー:**

Key M、Type 2242/2260/2280、SATA/PCIe 3.0 x4 接続

- • **Radeon™ Vegaグラフィックス搭載 AMD Athlon™ プロセッサー:** Key M、Type 2242/2260/2280、SATA 接続
- M.2 Socket 3 第1スロット (M.2\_1)に M.2 SSD を取り付けた場合、SATA 6Gb/s 第5、第6 **ポート (SATA6G 56) は無効になります。**

M.2\_2スロット

• **AMD B450 チップセット:**

Key M、Type 2242/2260/2280、SATA/PCIe 3.0 x2 接続

M.2 Socket 3 第2スロット (M.2\_2) に M.2 SSD を取り付けた場合、SATA 6Gb/s 第3、第4 **ポート (SATA6G\_34) は無効になります。** 

#### **7. SATA 6Gb/s ポート**

SATAストレージデバイスや光学ドライブを接続することができます。

#### **8. USB 3.2 Gen 1 ヘッダー**

USB 3.2 Gen 1 増設用ブラケットやフロントパネルの USB 3.2 Gen 1 端子を接続することができます。

### **9. USB 2.0 ヘッダー**

USB 2.0 増設用ブラケットやフロントパネルのUSB 2.0 端子を接続することがで きます。

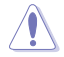

IEEE 1394用ケーブルをUSB 2.0 ヘッダーに接続しないでください。マザーボー ドが損傷する原因となります。

#### **10. RGB ヘッダー**

システムを色鮮やかに彩ることができるRGB LEDストリップ(LEDテープ)を接 続することができます。

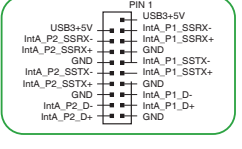

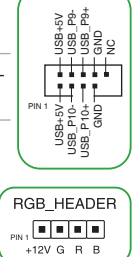

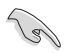

RGB ヘッダーは、電源電圧12VのSMD5050 RGB LED ストリップに対応しています。(定格最大 12/3A、最長3mまで)

コンポーネントの取り付け・取り外しを行う際は、事前にATX電源がオフになっていること、電 源ケーブルが電源から取り外されていることを確認してください。マザーボード及び周辺機器、 コンポーネントの故障や不具合の原因となる恐れがあります。

実際の点灯色や点灯方法は取り付けたLED ストリップの種類により異なります。

- 点灯しない場合は、LEDストリップが本製品がサポートする仕様の範囲内であること、コ ネクターが正しい向きで接続されていることをご確認ください。
- • このヘッダーに接続されたLED ストリップは電源オン時のみ点灯します。

### **11. CMOS クリアヘッダー**

CMOS クリアヘッダーは、CMOSのリアルタイムクロック(RTC)RAMを消去するため のものです。CMOS RTC RAMを消去することにより、システム時計、システムパスワ ード、および設定パラメータを工場出荷時の状態に戻すことができます

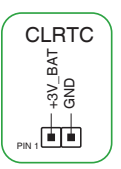

### **CMOS RTC RAMを消去する手順:**

- 1. コンピューターの電源をオフにし電源ケーブルをコンセントから抜きます。
- 2. ドライバー等の金属製品を使用して、2つのピンに触れショートさせます。
- 3. 雷源ケーブルを差し込み、コンピューターの雷源をオンにします。
- 4. POST画面に「**Press F1 to Run SETUP**」と表示されたら<F1>を押してUEFI BIOS Utilityを起動し設定を行ないます。

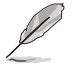

上記の手順を踏んでもCMOS RTC RAMのデータが消去できない場合は、マザーボードのボタ ン電池を取り外し、再度消去手順を実施してください。

### **12. シリアルポートヘッダー**

シリアルポート(COMポート)増設用ブラケットを接続することができます。

### **13. フロントパネルオーディオヘッダー**

PCケースなどに付属するフロントパネルオーディオモジュールを接続すること ができます。

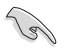

本製品を最高のオーディオパフォーマンスでご使用いただくために、HD オーディオモジュールを使用することをおすすめします。

### **14. S/PDIF 出力ヘッダー**

デジタルオーディオ出力ブラケット(S/PDIFモジュール)を接続することができま す。

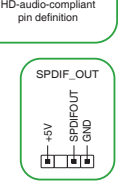

 $\mathbf{r}$ 

PIN 1

AAFP A\_GND g A\_JD\_FMIC1 A\_JD\_HPOUT

> A\_FMIC1\_L A\_FMIC1\_R A\_HPOUT\_R A\_JD\_FRONT A\_HPOUT\_L

COM

e<br>Sesc

╁╁╁╁

822<br>B RI

HPOUT

### **15. スピーカーヘッダー**

システム警告スピーカー用4ピンヘッダーです。スピーカーはその鳴り方でシステム の不具合を報告し、警告を発します。

### **16. SPI TPMヘッダー**

Serial Peripheral Interface (SPI) を備えたTrusted Platform Module (TPM) を取り付け、セキュリティ機能を強化することができます。

### **17. システムパネルヘッダー**

PCケースのボタンやLEDケーブルなどを取り付けることができます。

**• システム電源LEDヘッダー (PWR\_LED)**

 システム電源LED用2ピンヘッダーです。PCケースなどの電源LEDケーブ ルを接続します。このLEDはシステムの電源をオンにすると点灯し、シ ステムがスリープ状態に入ると点滅します。

### **• ストレージデバイスアクティビティLEDヘッダー (HDD\_LED)**

 ストレージデバイスアクティビティLED用2ピンヘッダーです。マザーボ ードに接続しているストレージドライブがデータの読み書きを行なっ ている状態の時に点灯または点滅します。

### **雷源ボタン/ソフトオフボタンヘッダー (PWR\_RTN)**

 システムの電源ボタン用2ピンヘッダーです。電源ボタンを押すとシステムの電源がオンに なります。OSが起動している状態で、電源スイッチを押してから4秒以内に離すと、システ ムはOSの設定に従いスリープモード、または休止状態、シャットダウンに移行します。電源 スイッチを4秒以上長押しすると、システムはOSの設定に関わらず強制的にオフになりま す。

### **• リセットボタンヘッダー (RESET)**

リセットボタン用2ピンヘッダーです。リセットボタンを押すとシステムは強制的に再起動が 実行されます。保存されていない作業中のデータは削除されてしまいます。

### **18. BIOS FlashBack™ LED**

BIOS FlashBack™ の実行中に点灯/点滅します。

- - ORコードを読み取ることで、BIOS FlashBack™ の詳細を確認で きます。
	- QRコードを読み取るには、スマートフォン・タブレットでQRコー ドを読み取るアプリが必要です。
	- 接続料および通信料はお客様のご負担となります。

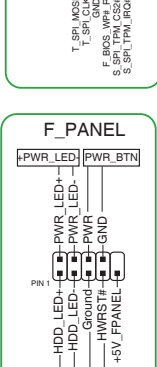

+HDD\_LED- RESET

TPM **| THEFT!** 

F\_SPI\_HOLD#\_R T\_SPI\_MISO F\_SPI\_CS0#\_R +1.8V\_SPI  $\breve{ }$ S\_PLTRST<sub>#</sub> VCCSPI

 $\bar{\tilde{\S}}_{\widetilde{\mathbf{5}}}$ 

T\_SPI\_MOSI T\_SPI\_CLK 봉<br>9

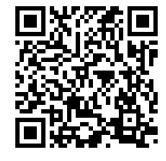

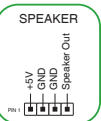

PIN 1

 $38<sub>C</sub>$  $5^{\circ}$ 

# **1.2.2 バックパネルコネクター**

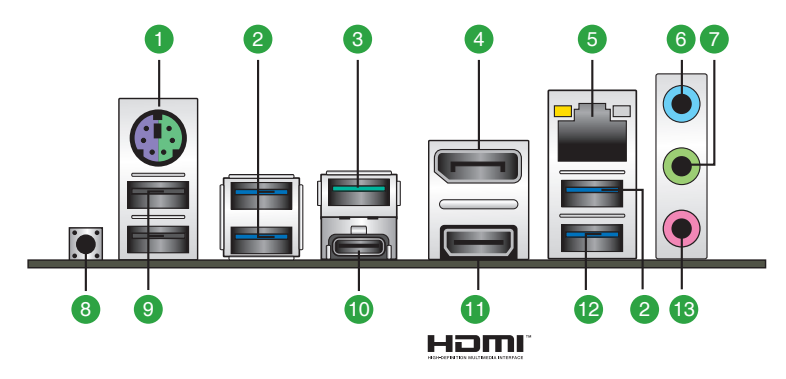

- **1. PS/2 コンボポート:** PS/2 接続のマウスまたはキーボードを接続します。
- **2. USB 3.2 Gen 1 ポート:** USB 3.2 Gen 1デバイスを接続することができます。
- **3. USB 3.2 Gen 2 - Type-A ポート:** USB 3.2 Gen 2デバイスを接続することができます。
- **4. DisplayPort 出力ポート:** DisplayPortデバイスを接続します。
- **5. Realtek RTL8111H イーサネットポート:** LANケーブル (RJ-45規格) を接続します。 **Realtek RTL8111H イーサネットポート - LEDインジケーター**

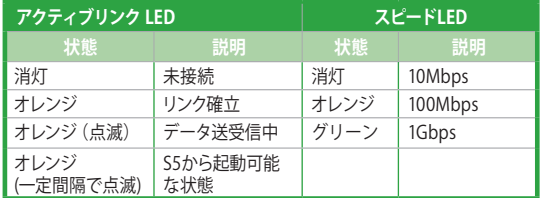

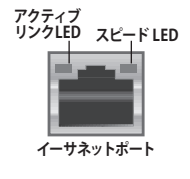

- **6. ライン入力ポート(ライトブルー):** アナログオーディオソースを接続することで音声の入力/ 録音をすることができます。
- **7. ライン出力ポート(ライム):**ヘッドホンやスピーカーなどのアナログ出力デバイスを接続しま す。4 / 5.1 / 7.1チャンネルのマルチチャンネルオーディオ出力の場合、このポートはフロント スピーカー出力となります。
- **8. BIOS Flashback™ ボタン:** BIOSイメージファイルが保存されたUSBメモリーをBIOS FlashBack™ に対応するUSB ポートに接続し、コンピューターをシャットダウンしてこのボ タンを3秒以上長押しします。 BIOSイメージのファイル名は「**TB450MR2.CAP**」に変更します。
- **9. USB 2.0 ポート:** USB 2.0 デバイスを接続することができます。
- **10. USB 3.2 Gen 2 - USB Type-C® ポート:** リバーシブルタイプの USB Type-C® コネクターを搭 載するUSB 3.2 Gen 2 デバイスを接続することができます。
- **11. HDMI™ 出力ポート:** HDMIデバイスを接続します。著作権保護技術の1つである HDCP (High-bandwidth Digital Content Protection) にも対応していますので、HD DVD、Blu-ray、その他の著作権保護コンテンツを出力することができます。
- **12. USB 3.2 Gen 1 ポート:** USB 3.2 Gen 1デバイスを接続することができます。このポートは BIOS FlashBack™ で使用します。
- **13. マイクポート(ピンク):**マイクなどの録音デバイスを接続します。

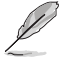

マルチチャンネル構成時のオーディオポートの機能については、次のオーディオ構成表を参考 にしてください。

### **オーディオ構成表**

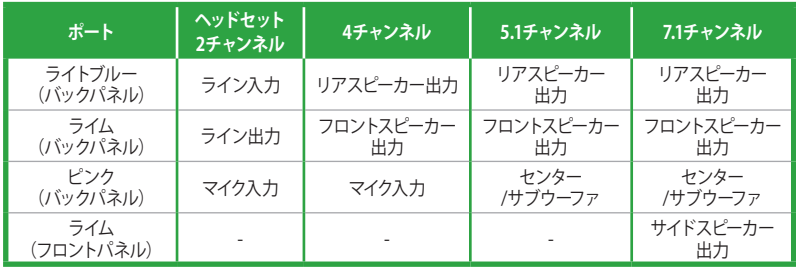

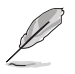

7.1ch サラウンドサウンドを設定するには、HD フロントパネルオーディオモジュールが必要 です。

# **1.3 プロセッサー**

本製品には、第3/第2/第1世代 AMD Ryzen™ プロセッサー、第2/第 1世代 Radeon™ Vegaグラフィックス搭載 AMD Ryzen™ プロセッサ ー、Radeon™ Vegaグラフィックス搭載 AMD Athlon™ プロセッサーに 対応する AMD Socket AM4 が搭載されています。

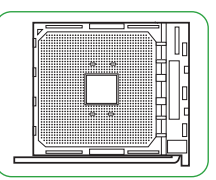

本製品には AMD Socket AM4 規格対応のCPUソケットが搭載されています。AMD Socket AM4 パッケージ以外のCPUはサポートしておりません。

- CPUを取り付ける際は、必ず電源ケーブルをコンセントから抜いて行なってください。
- 製品保証は、CPUの間違った取り付け・取り外しに起因する故障及び不具合には適用さ れません。

### **CPUを取り付ける**

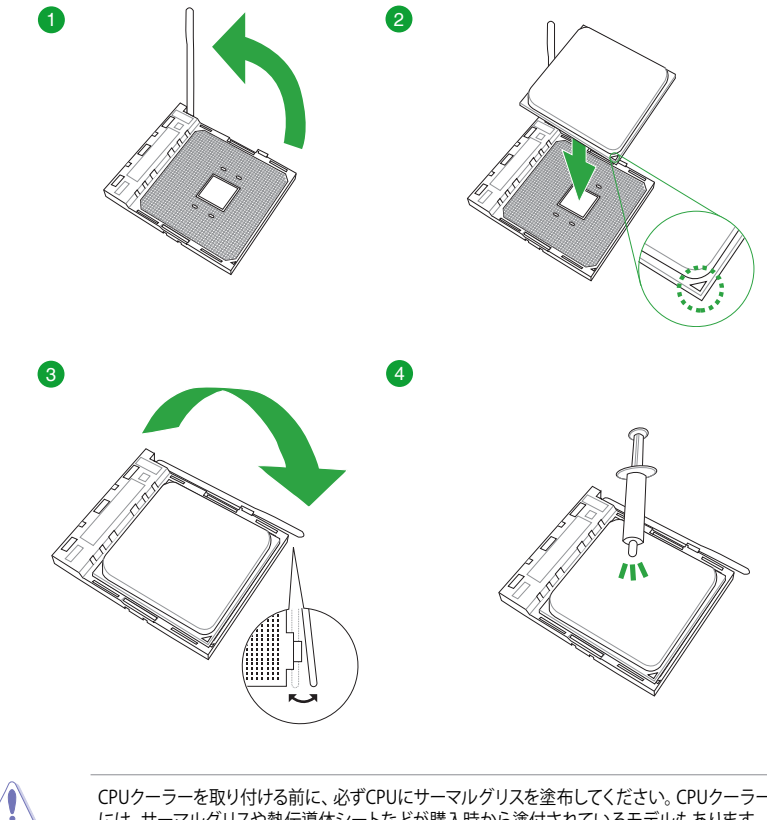

CPUクーラーを取り付ける前に、必ずCPUにサーマルグリスを塗布してください。CPUクーラー 14 こじ、ファーロスグリン。あり、ことは、アークスタンスに生ましていこと。ここの「コンク」

15

# **1.4 システムメモリー**

本製品には、DDR4 メモリーに対応したDIMMスロットが4基搭載されています。

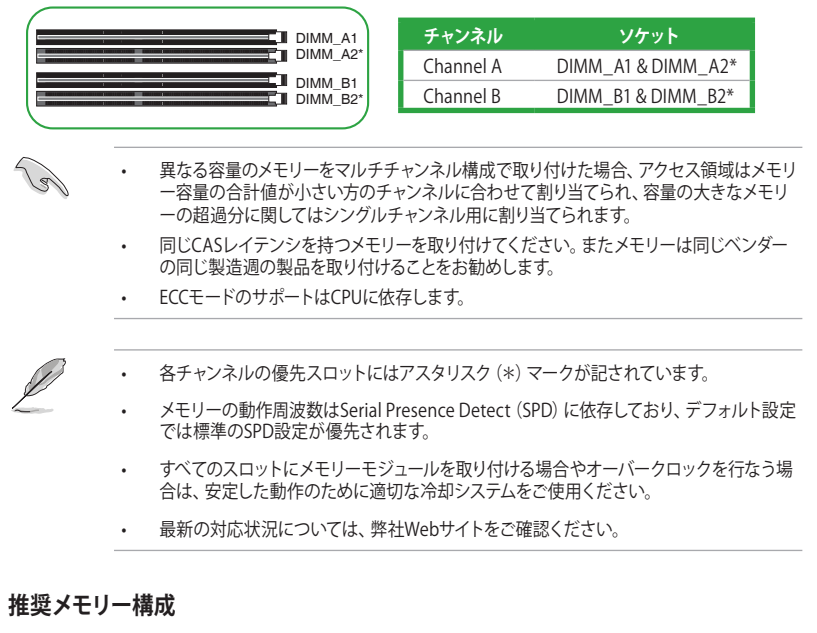

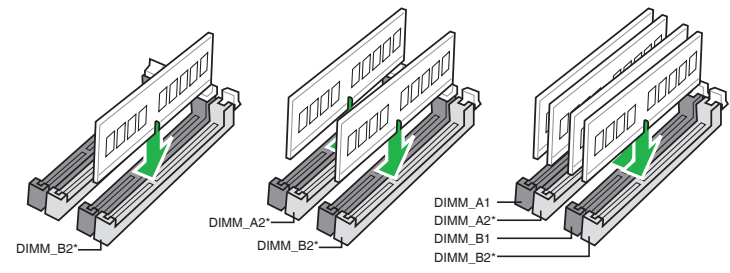

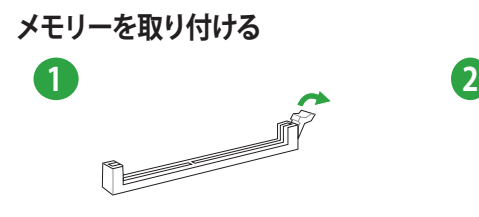

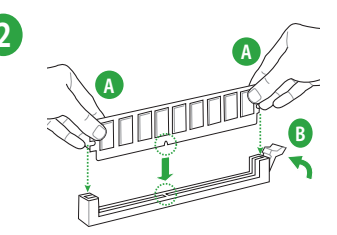

**メモリーを取り外す**

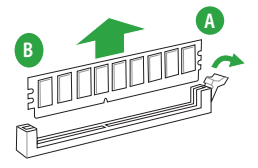

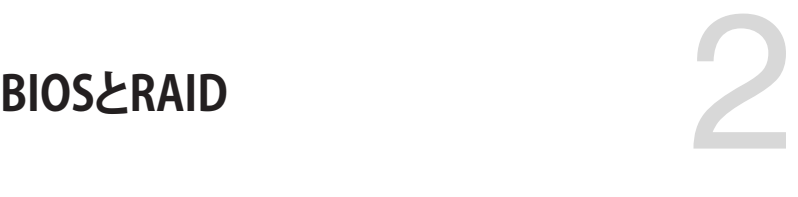

# **2.1 UEFIとは**

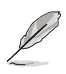

ASUS UEFI BIOSは、従来のキーボード操作だけでなくマウスでの操作も可能となったグラフ ィカルでユーザーフレンドリーなインターフェースです。OSを使用するのと同じくらいに簡単 に操作することができます。\* EFI (UEFI) が従来のBIOSと同じ機能を持つことから、ASUSはEFI (UEFI) を「**UEFI BIOS**」、「**BIOS**」と表記します。

UEFI(Unified Extensible Firmware Interface)は、Intel 社が提唱している、従来パソコンのハ ードウェア制御を担ってきた BIOS に代わる、OS とファームウェアのインターフェース仕様で す。UEFIは非常に高機能な最新のファームウェアで従来のBIOSと違い拡張性に富んでいま す。UEFIの設定はマザーボードのCMOS RAM(CMOS)に保存されています。通常、UEFIのデフォ ルト設定はほとんどの環境で、最適なパフォーマンスを実現できるように設定されています。以 下の状況以外では、**デフォルト設定のままで使用することをお勧めします。**

- システム起動中にエラーメッセージが表示され、UEFI BIOS Utility を起動するように指示が あった場合
- UEFI BIOSの設定を必要とするコンポーネントをシステムに取り付けた場合

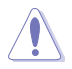

不適切な設定を行なうと、システムが起動しない、または不安定になるといった症状が出るこ とがあります。**設定を変更する際は、専門知識を持った技術者等のアドバイスを受けることを強 くお勧めします。**

# **2.2 UEFI BIOS Utility**

BIOS(Basic Input and Output System)とは、マザーボードに接続されたコンポーネント・デバイ スを制御するシステムプログラムです。コンピューターの起動時に最初に起動するプログラムで、 記憶装置の構成、オーバークロック設定、電源の管理、起動デバイス設定などのシステムハードウ ェアの設定をすることができます。

本製品にはBIOSに代わるUEFI (Unified Extensible Firmware Interface)が搭載されています。UEFI BIOS Utility では各種パラメーターの調整や各種機能の有効/無効、BIOSイメージの更新などを 行なうことができます。

### **コンピューターの起動時にUEFI BIOS Utilityを起動する**

システムは起動時にPOST (Power On Self Test) と呼ばれる起動時の自己診断テストを実行し ます。このPOST中に<F2>または<Delete>を押すことでUEFI BIOS Utility を起動することがで きます。

• マウスでUEFI BIOS Utilityの操作を行なう場合は、USBマウスをマザーボードに接続して 181 からシステムの電源をオンにしてください。

- 設定を変更した後システムが不安定になる場合は、デフォルト設定をロードしてください。 デフォルト設定に戻すには、<F5>を押すか Exitメニューの「**Load Optimized Defaults**」 を実行します。
- 設定を変更した後システムが起動しなくなった場合は、CMOSクリアを実行しUEFI BIOS Utility設定をリセットしてください。
- UEFI BIOS UtilityはBluetooth デバイスには対応しておりません。

### **メニュー画面**

UEFI BIOS Utilityには、**EZ Mode** と**Advanced Mode** の2つのモードがあります。モードの切り替 えは<**F7**>を押すか、画面右下の「**Advanced Mode(F7)**」/「**EZ Mode(F7)**」ボタンを押すことで簡 単に切り替えることができます。

# **2.3 ASUS EZ Flash 3 Utility**

ASUS EZ Flash 3 Utility は、OSベースのユーティリティを起動することなくUEFI BIOSを短時間で 更新することができます。

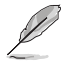

安全性及び信頼性を確保するため、**Load Optimized Defaults** を実行しUEFI BIOSの設定を 初期設定値に戻してから更新を行なってください。

#### **UEFI BIOSを更新する:**

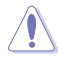

- 安全性及び信頼性を確保するため、FAT32/16ファイルシステムをもつシングルパーティシ ョンのUSBメモリーなどをご使用ください。
- UEFI BIOSの更新中にシステムのシャットダウンやリセットを行わないでください。UEFI BIOSが破損、損傷しシステムを起動することができなくなる恐れがあります。UEFI BIOS の更新に伴う不具合、動作不良、破損等に関しましては保証の対象外となります。
- 1. BIOSイメージファイルを保存したUSBメモリーをシステムにセットします。
- 2. UEFI BIOS UtilityのAdvanced Mode を起動し、Tool メニューから「**ASUS EZ Flash 3 Utility**」を起動します。
- 3. DriveフィールドでBIOSイメージファイルが保存されているUSBメモリーを選択し<Enter> を押します。
- 4. Folderフィールドで更新に使用するBIOSイメージファイルを選択し<Enter>を押します。
- 5. 読み込まれたBIOSメージファイルが正しいことを確認し、UEFI BIOSの更新を開始します。
- 6. UEFI BIOSの更新が完了したら、「**OK**」ボタンを押してシステムを再起動します。

# **2.4 ASUS CrashFree BIOS 3**

ASUS CrashFree BIOS 3 はUEFI BIOSを復旧することができるツールです。更新時などに破損した UEFI BIOSをUSBメモリーを使用して復旧することができます。

• 本機能を使用する前にUSBメモリーに保存したBIOSメージファイルの名前を 「**TB450MR2.CAP**」に変更してください。

### **UEFI BIOSを復旧する**

手順

- 1. BIOSイメージファイルを保存したUSBメモリーをシステムにセットします。
- 2. システムの電源をオンにします。
- 3. USBメモリーのBIOSイメージファイルが検出されると、BIOSイメージファイルを読み込み自 動的にUEFI BIOSの復旧を開始します。
- 4. UEFI BIOSの復旧が完了したら、UEFI BIOS UtilityでLoad Optimized Defaults を実行して 設定を初期設定値に戻します。

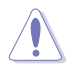

UEFI BIOSの更新中にシステムのシャットダウンやリセットを行わないでください。UEFI BIOSが 破損、損傷しシステムを起動することができなくなる恐れがあります。UEFI BIOSの更新に伴う 不具合、動作不良、破損等に関しましては保証の対象外となります。

B 最新のBIOSイメージファイルは、ASUSオフィシャルサイト (https://www.asus.com) から ダウンロードすることができます。

# **2.5 RAID**

本製品は、RAID (Redundant Array of Inexpensive Disks) レベル 0、1、10 をサポートしていま す。

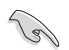

RAIDの設定については、RAID設定マニュアルをご覧ください。 各言語のRAID設定マニュアルは弊社Webサイトからダウンロ ードしてご覧いただけます。

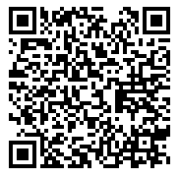

### **RAID定義**

### **RAID 0 (データストライピング):**

SATAストレージデバイスに対しパラレル方式でデータを読み/書きします。それぞれのSATAストレ ージデバイスの役割はシングルドライブと同じですが、転送率はアレイに参加している台数倍に 上り、データへのアクセス速度を向上させます。セットアップには、最低2台のSATAストレージデ バイス(同じモデル、同容量)が必要です。

#### **RAID 1 (データミラーリング):**

1台目のドライブから、2台目のドライブに、同じデータイメージをコピーし保存します。ドライブ が1台破損しても、ディスクアレイマネジメントソフトウェアが、アプリケーションを正常なドライ ブに移動することによって、完全なコピーとして残ります。システム全体のデータプロテクションと フォールト・トレランスを向上させます。セットアップには、最低2台の新しいSATAストレージデバ イス、または、既存のドライブと新しいドライブが必要です。既存のドライブを使う場合、新しいド ライブは既存のものと同じサイズかそれ以上である必要があります。

#### **RAID 10 (ミラーリング + ストライピング):**

データストライピングとデータミラーリングをパリティ(冗長データ)なしで結合したもの。RAID 0 とRAID1構成のすべての利点が得られます。セットアップには、最低4台のSATAストレージデバイ スが必要です。

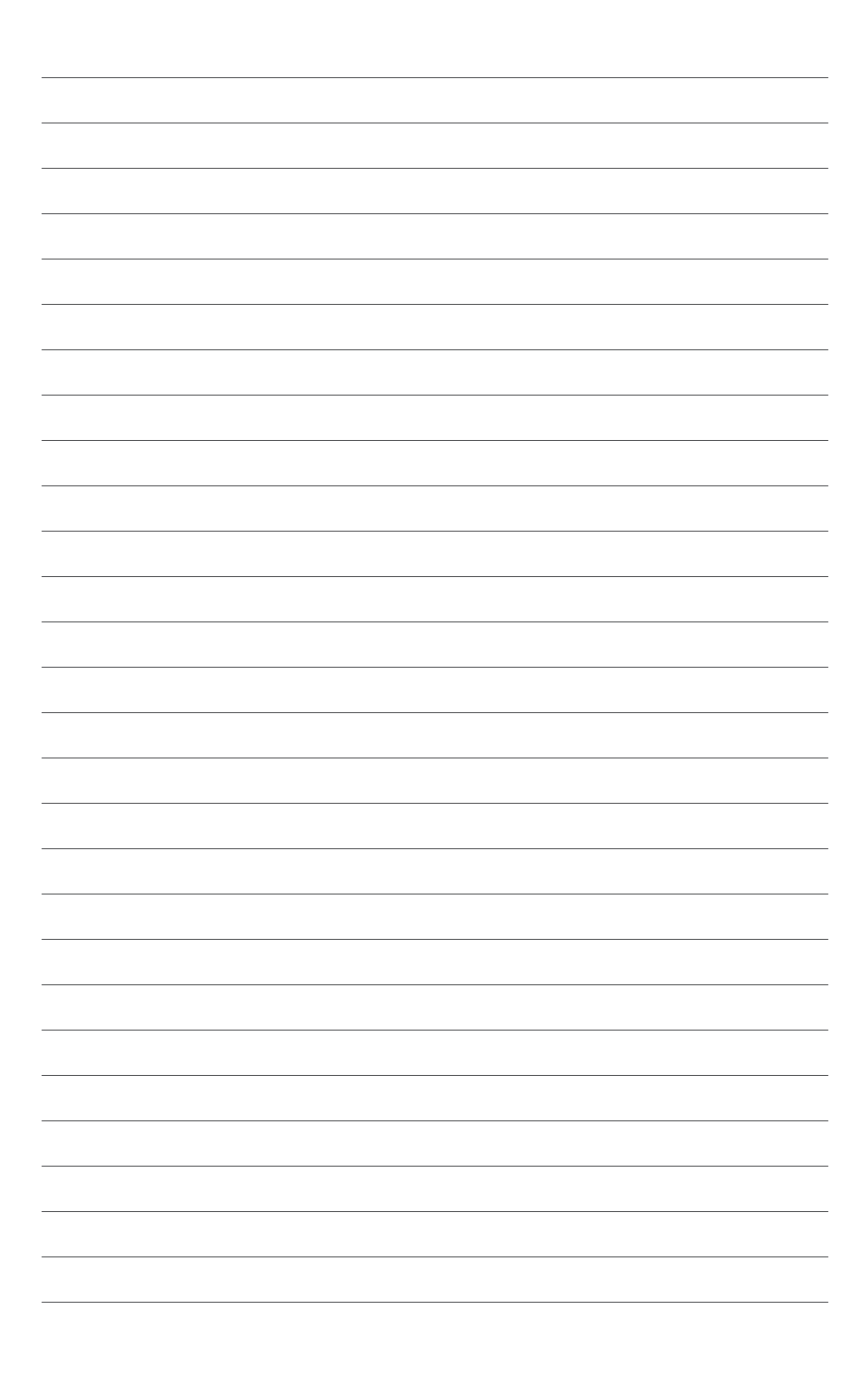

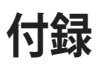

# **特記事項 FCC Compliance Information**

Responsible Party: Asus Computer International Address: 48720 Kato Rd., Fremont, CA 94538, USA Phone / Fax No: (510)739-3777 / (510)608-4555

This device complies with part 15 of the FCC Rules. Operation is subject to the following two conditions: (1) This device may not cause harmful interference, and (2) this device must accept any interference received, including interference that may cause undesired operation.

This equipment has been tested and found to comply with the limits for a Class B digital device, pursuant to part 15 of the FCC Rules. These limits are designed to provide reasonable protection against harmful interference in a residential installation. This equipment generates, uses and can radiate radio frequency energy and, if not installed and used in accordance with the instructions, may cause harmful interference to radio communications. However, there is no guarantee that interference will not occur in a particular installation. If this equipment does cause harmful interference to radio or television reception, which can be determined by turning the equipment off and on, the user is encouraged to try to correct the interference by one or more of the following measures:

- Reorient or relocate the receiving antenna.
- Increase the separation between the equipment and receiver.
- Connect the equipment into an outlet on a circuit different from that to which the receiver is connected.
- Consult the dealer or an experienced radio/TV technician for help.

### **Compliance Statement of Innovation, Science and Economic Development Canada (ISED)**

This device complies with Innovation, Science and Economic Development Canada licence exempt RSS standard(s). Operation is subject to the following two conditions: (1) this device may not cause interference, and (2) this device must accept any interference, including interference that may cause undesired operation of the device.

CAN ICES-3(B)/NMB-3(B)

### **Déclaration de conformité de Innovation, Sciences et Développement économique Canada (ISED)**

Le présent appareil est conforme aux CNR d'Innovation, Sciences et Développement économique Canada applicables aux appareils radio exempts de licence. L'exploitation est autorisée aux deux conditions suivantes : (1) l'appareil ne doit pas produire de brouillage, et (2) l'utilisateur de l'appareil doit accepter tout brouillage radioélectrique subi, même si le brouillage est susceptible d'en compromettre le fonctionnement.

CAN ICES-3(B)/NMB-3(B)

### **VCCI: Japan Compliance Statement**

## **Class B ITE**

この装置は、クラスB情報技術装置です。この装置は、家庭環境で使用することを目 的としていますが、この装置がラジオやテレビジョン受信機に近接して使用されると、 受信障害を引き起こすことがあります。 取扱説明書に従って正しい取り扱いをして下さい。

 $VCCI-B$ 

### **KC: Korea Warning Statement**

B급 기기 (가정용 방송통신기자재) 이 기기는 가정용(B급) 전자파적합기기로서 주로 가정에서 사용하는 것을 목적으로 하며, 모든 지역에서 사용할 수 있습니다.

## **Google™ License Terms**

### **Copyright© 2020 Google Inc. All Rights Reserved.**

Licensed under the Apache License, Version 2.0 (the "License"); you may not use this file except in compliance with the License. You may obtain a copy of the License at:

#### http://www.apache.org/licenses/LICENSE-2.0

Unless required by applicable law or agreed to in writing, software distributed under the License is distributed on an "AS IS" BASIS, WITHOUT WARRANTIES OR CONDITIONS OF ANY KIND, either express or implied.

See the License for the specific language governing permissions and limitations under the License.

### **Declaration of compliance for product environmental regulation**

ASUS follows the green design concept to design and manufacture our products, and makes sure that each stage of the product life cycle of ASUS product is in line with global environmental regulations. In addition, ASUS disclose the relevant information based on regulation requirements.

Please refer to https://csr.asus.com/Compliance.htm for information disclosure based on regulation requirements ASUS is complied with:

### **EU REACH and Article 33**

Complying with the REACH (Registration, Evaluation, Authorisation, and Restriction of Chemicals) regulatory framework, we published the chemical substances in our products at ASUS REACH website at https://csr.asus.com/english/REACH.htm.

### **EU RoHS**

This product complies with the EU RoHS Directive. For more details, see https://csr.asus.com/english/article.aspx?id=35

### **India RoHS**

This product complies with the "India E-Waste (Management) Rules, 2016" and prohibits use of lead, mercury, hexavalent chromium, polybrominated biphenyls (PBBs) and polybrominated diphenyl ethers (PBDEs) in concentrations exceeding 0.1% by weight in homogenous materials and 0.01% by weight in homogenous materials for cadmium, except for the exemptions listed in Schedule II of the Rule.

### **Vietnam RoHS**

ASUS products sold in Vietnam, on or after September 23, 2011,meet the requirements of the Vietnam Circular 30/2011/TT-BCT.

Các sản phẩm ASUS bán tại Việt Nam, vào ngày 23 tháng 9 năm2011 trở về sau, đều phải đáp ứng các yêu cầu của Thông tư 30/2011/TT-BCT của Việt Nam.

### **Turkey RoHS**

AEEE Yönetmeliğine Uygundur

### **ASUS Recycling/Takeback Services**

ASUS recycling and takeback programs come from our commitment to the highest standards for protecting our environment. We believe in providing solutions for you to be able to responsibly recycle our products, batteries, other components as well as the packaging materials. Please go to https://csr.asus.com/english/Takeback.htm for detailed recycling information in different regions.

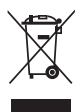

DO NOT throw the motherboard in municipal waste. This product has been designed to enable proper reuse of parts and recycling. This symbol of the crossed out wheeled bin indicates that the product (electrical and electronic equipment) should not be placed in municipal waste. Check local regulations for disposal of electronic products.

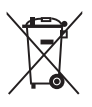

DO NOT throw the mercury-containing button cell battery in municipal waste. This symbol of the crossed out wheeled bin indicates that the battery should not be placed in municipal waste.

# **Regional notice for California**

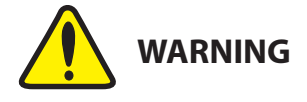

Cancer and Reproductive Harm www.P65Warnings.ca.gov

**English** ASUSTeK Computer Inc. hereby declares that this device is in compliance with the essential requirements and other relevant provisions of related Directives. Full text of EU declaration of conformity is available at: www.asus.com/support

**Français** AsusTek Computer Inc. déclare par la présente que cet appareil est conforme aux critères essentiels et autres clauses pertinentes des directives concernées. La déclaration de conformité de l'UE peut être téléchargée à partir du site Internet suivant : www.asus.com/support

**Deutsch** ASUSTeK Computer Inc. erklärt hiermit, dass dieses Gerät mit<br>den wesentlichen Anforderungen und anderen relevanten Bestimmungen der zugehörigen Richtlinien übereinstimmt. Der gesamte Text der EU-Konformitätserklärung ist verfügbar unter: www.asus.com/support

**Italiano** ASUSTeK Computer Inc. con la presente dichiara che questo dispositivo è conforme ai requisiti essenziali e alle altre disposizioni pertinenti con le direttive correlate. Il testo completo della dichiarazione di conformità UE è disponibile all'indirizzo: www.asus.com/support

**Русский** Компания ASUS заявляет, что это устройство соответствует основным требованиям и другим соответствующим условиям соответствующих директив. Подробную информацию, пожалуйста, смотрите на www.asus.com/support

**Български** С настоящото ASUSTeK Computer Inc. декларира, че това устройство е в съответствие със съществените изисквания и другите приложими постановления на свързаните директиви. Пълният текст на декларацията за съответствие на ЕС е достъпна на адрес:

#### www.asus.com/support

**Hrvatski** ASUSTeK Computer Inc. ovim izjavljuje da je ovaj uređaj sukladan s bitnim zahtjevima i ostalim odgovarajućim odredbama vezanih direktiva. Cijeli tekst EU izjave o sukladnosti dostupan je na: www.asus.com/support

**Čeština** Společnost ASUSTeK Computer Inc. tímto prohlašuje, že toto zařízení splňuje základní požadavky a další příslušná ustanovení souvisejících směrnic. Plné znění prohlášení o shodě EU je k dispozici na adrese: www.asus.com/support

**Dansk** ASUSTeK Computer Inc. erklærer hermed, at denne enhed er i overensstemmelse med hovedkravene og andre relevante bestemmelser i de relaterede direktiver. Hele EU-overensstemmelseserklæringen kan findes på: www.asus.com/support

**Nederlands** ASUSTeK Computer Inc. verklaart hierbij dat dit apparaat voldoet aan de essentiële vereisten en andere relevante bepalingen van de verwante richtlijnen. De volledige tekst van de EU-verklaring van conformiteit is beschikbaar op: www.asus.com/support

**Eesti** Käesolevaga kinnitab ASUSTeK Computer Inc, et see seade vastab asjakohaste direktiivide oluliste nõuetele ja teistele asjassepuutuvatele sätetele. EL vastavusdeklaratsiooni täielik tekst on saadaval järgmisel aadressil: www.asus.com/support

**Suomi** ASUSTeK Computer Inc. ilmoittaa täten, että tämä laite on asiaankuuluvien direktiivien olennaisten vaatimusten ja muiden tätä koskevien säädösten mukainen. EU-yhdenmukaisuusilmoituksen koko teksti on luettavissa osoitteessa: www.asus.com/support

**Ελληνικά** Με το παρόν, η AsusTek Computer Inc. δηλώνει ότι αυτή η συσκευή συμμορφώνεται με τις θεμελιώδεις απαιτήσεις και άλλες σχετικές διατάξεις των Οδηγιών της ΕΕ. Το πλήρες κείμενο της δήλωσης συμβατότητας είναι διαθέσιμο στη διεύθυνση: www.asus.com/support **Magyar** Az ASUSTeK Computer Inc. ezennel kijelenti, hogy ez az eszköz megfelel a kapcsolódó Irányelvek lényeges követelményeinek és egyéb vonatkozó rendelkezéseinek. Az EU megfelelőségi nyilatkozat teljes szövege innen letölthető: www.asus.com/support

**Latviski** ASUSTeK Computer Inc. ar šo paziņo, ka šī ierīce atbilst saistīto Direktīvu būtiskajām prasībām un citiem citiem saistošajiem nosacījumiem. Pilns ES atbilstības paziņojuma teksts pieejams šeit: www.asus.com/support

**Lietuvių** "ASUSTeK Computer Inc." šiuo tvirtina, kad šis įrenginys atitinka pagrindinius reikalavimus ir kitas svarbias susijusių direktyvų nuostatas. Visą ES atitikties deklaracijos tekstą galima rasti: www.asus.com/support

**Norsk** ASUSTeK Computer Inc. erklærer herved at denne enheten er i samsvar med hovedsaklige krav og andre relevante forskrifter i relaterte direktiver. Fullstendig tekst for EU-samsvarserklæringen finnes på: www.asus.com/support

**Polski** Firma ASUSTeK Computer Inc. niniejszym oświadcza, że urządzenie to jest zgodne z zasadniczymi wymogami i innymi właściwymi postanowieniami powiązanych dyrektyw. Pełny tekst deklaracji zgodności UE jest dostępny pod adresem: www.asus.com/support

**Português** A ASUSTeK Computer Inc. declara que este dispositivo está em conformidade com os requisitos essenciais e outras disposições relevantes das Diretivas relacionadas. Texto integral da declaração da UE disponível em: www.asus.com/support

**Română** ASUSTeK Computer Inc. declară că acest dispozitiv se conformează cerintelor esentiale și altor prevederi relevante ale directivelor conexe. Textul complet al declarației de conformitate a Uniunii Europene se găsește la: www.asus.com/support

**Srpski** ASUSTeK Computer Inc. ovim izjavljuje da je ovaj uređaj u saglasnosti sa osnovnim zahtevima i drugim relevantnim odredbama povezanih Direktiva. Pun tekst EU deklaracije o usaglašenosti je dostupan da adresi: www.asus.com/support

**Slovensky** Spoločnosť ASUSTeK Computer Inc. týmto vyhlasuje, že toto zariadenie vyhovuje základným požiadavkám a ostatým príslušným ustanoveniam príslušných smerníc. Celý text vyhlásenia o zhode pre štáty EÚ je dostupný na adrese: www.asus.com/support

**Slovenščina** ASUSTeK Computer Inc. izjavlja, da je ta naprava skladna z bistvenimi zahtevami in drugimi ustreznimi določbami povezanih direktiv. Celotno besedilo EU-izjave o skladnosti je na voljo na spletnem mestu: www.asus.com/support

**Español** Por la presente, ASUSTeK Computer Inc. declara que este dispositivo cumple los requisitos básicos y otras disposiciones pertinentes de las directivas relacionadas. El texto completo de la declaración de la UE de conformidad está disponible en: www.asus.com/support

#### **Svenska** ASUSTeK Computer Inc. förklarar härmed att denna

enhet överensstämmer med de grundläggande kraven och andra relevanta föreskrifter i relaterade direktiv. Fulltext av EU-försäkran om överensstämmelse finns på: www.asus.com/support

**Українська** ASUSTeK Computer Inc. заявляє, що цей пристрій відповідає овним вимогам та іншим відповідним положенням відповідних Директив. Повний текст декларації відповідності стандартам ЄС доступний на: www.asus.com/support

**Türkçe** AsusTek Computer Inc., bu aygıtın temel gereksinimlerle ve ilişkili Yönergelerin diğer ilgili koşullarıyla uyumlu olduğunu beyan eder. AB uygunluk bildiriminin tam metni şu adreste bulunabilir:

#### www.asus.com/support

**Bosanski** ASUSTeK Computer Inc. ovim izjavljuje da je ovaj uređaj usklađen sa bitnim zahtjevima i ostalim odgovarajućim odredbama vezanih direktiva. Cijeli tekst EU izjave o usklađenosti dostupan je na: www.asus.com/support **日本語** 本製品は、EU指令の基本要件およびその他の関連規定に適合し ています。本製品に関連する適合宣言書は[、www.asus.com/support](www.asus.com/support) でご 確認ください。

# **ASUSコンタクトインフォメーション**

# **ASUSTeK COMPUTER INC.**<br>住所:

住所: 15, No. 15, Lide Rd., Beitou Dist., Taipei City 112, Taiwan<br>雷話 (代表) : 1886-2-2894-3447 +886-2-2894-3447<br>+886-2-2890-7798 ファックス (代表):<br>Webサイト: https://www.asus.com

# **テクニカルサポート**

電話: +86-21-38429911<br>オンラインサポート: https://gr.asus.com

https://gr.asus.com/techserv

### **お問い合わせ**

本製品の日本におけるサポートは販売代理店が提供しております。製品ご購入後のお問い合わせ については、製品の外箱に貼付された「製品保証シール」をご確認の上、販売代理店のお問い合わ せ窓口へお問い合わせください。

お電話でテクニカルサポートにお問い合わせをいただく際、ご不明な点や問題を迅速に解決する ため【製品名】【シリアル番号 】のご用意をお願いいたします。

ASUSが提供するサービスについてのお問い合わせは、ASUSオフィシャルページのサポートペー ジからお問い合わせください。 https://www.asus.com/jp/support/